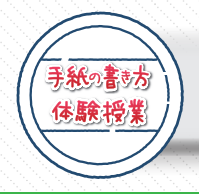

## 【指導場面別】オンライン授業用コンテンツの活用の手引 <小学校 (高学年)>

# **指導用提示コンテンツ (同期型)**

教師が年賀状テキストにそって指導する場合に提示するコンテンツスライド こん 見童が、年賀状テキストを手元に置き、再生しながら学習する動画

#### <学校で、教師が教室などで提示しながら指導する場合>

1コンテンツを映し出すための準備をしておきます。

- ⑦ 「手紙の書き方 体験授業 Web サイト」の、提示用コンテンツ (同期型) をダウンロードします。
	-

**OR 請取** 

提示用コンテンツ《

《

提示用コンテンツ《

QR読取

QR 誌取

《指道の手引》

《

インプロジェクター等で、児童数に合わせ、見やすい大きさで コンテンツを提示できるようにします。

2 児童に、年賀状テキストと年賀はがきを配付します。

3 指導するテキスト場面に合わせ、コンテンツを提示し、授業を進めます。 (a) 通常の対面授業なので、指導を進める上で必要なコンテンツスライドを

選択し、活用してください。

## <学校と各家庭をオンラインでつなぎ、教師が提示しながら指導する場合>

1 児童に、年賀状テキストと年賀はがきを配付して、家に持ち帰らせます。

- 2 コンテンツを映し出すための準備をしておきます。
- ⑦ 「手紙の書き方 体験授業 Web サイト」にアクセスし、 提示用コンテンツ(同期型)をダウンロードしておきます。
- $\odot$  オンライン (Zoom や Google Meet 等) の画面共有で、 。コンテンツを提示できるようにしておきます
- 3 オンライン (Zoom や Google Meet 等) で家庭にいる児童に 授業をします。
- 4 オンライン授業のための指導の手引を参考にして下さい。 (注) 家庭にいる児童とのオンラインでの対面授業は、 スケジュールやネット環境など、十分配慮が必要です。

## 指導用按業動画 (非同期型)

#### <学校で、児童が各端末を操作しながら学習を進める場合>

1 「手紙の書き方 体験授業 Web サイト」の、授業動画 (非同期型) を確認しておきます。

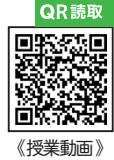

2児章の端末に、授業動画(非同期型)のリンクを送信します。

- 3動画の再生や作業場面での一時停止などの操作を指導します。
- 
- 4年賀状テキスト、年賀はがき等を配付します。<br>5テキストを手元に置かせ、動画を操作しながら、学習をすすめさせます。 金児童が自分の端末の音のみを聞くことができるように、
- 。イヤホンの使用や音量の調節などに配慮して活用してください

## <各家庭で、児童が各端末を操作しながら学習を進める場合 >

1児童の端末に、授業動画(非同期型)のリンクを送信します。 2動画の再生や作業場面での一時停止などの操作を指導します。 3児章に、年賀状テキストと年賀はがき、および、

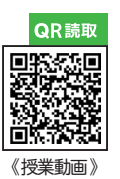

**QR 読取** 

「動画のご使用にあたって」の印刷物を配付して、家に持ち帰らせます。 4家庭で動画に従って、端末を操作しながら、 学習をすすめさせます。

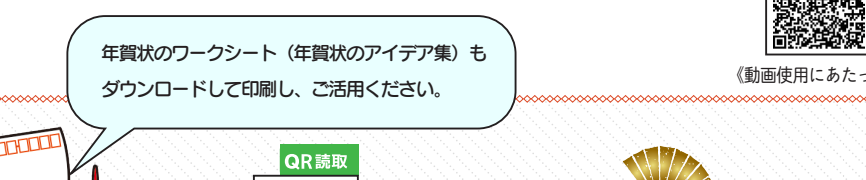

年賀状の ダウンロード教材

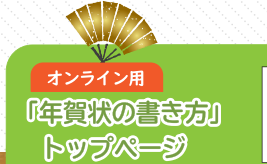

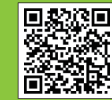